# **VERSION CONTROL U ORACLE WAREHOUSE BUILDERU**

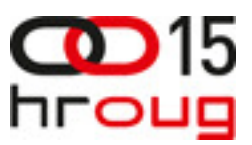

### **Elvid Muslim**

Dekod telekom d.o.o., T.Marinić 2, 10430 Samobor +385 98 1746 135 elvid.muslim@dekod.hr www.dekod.hr

### **Ivan Trp**č**i**ć

Dekod telekom d.o.o., T.Marinić 2, 10430 Samobor +385 98 374 519 ivan.trpcic@dekod.hr

### **Sandra Skenderovi**ć

Dekod telekom d.o.o., T.Marinić 2, 10430 Samobor +385 98 472 005 sandra.skenderovic@dekod.hr

### **SAŽETAK**

 Svima je poznato koje su prednosti za razdvajanjem razvojne, testne i produkcijske okoline za potrebe izrade skladišta podataka.

U timu za razvoj skladišta podataka s takvom konfiguracijom okolina, vrlo je bitno da postoji kvalitetan način odrade VC-a (Version Controla).

Predavanje obrađuje metode kojima se može izvesti VC s OWB-om te njihove međusobne prednosti i nedostatke.

### **UVOD**

Zbog čega nam je potrebno razdvajanje razvojne, testne i produkcijske okoline za potrebe izrade skladišta podataka?

Najjednostavniji odgovor bi bio da se nikad ne bi smjelo raditi izmjene na produkcijskoj okolini ukoliko se prije toga nismo dobro uvjerili da su izmjene ispravno implementirane i testirane. Čak i male izmjene su podložne da postanu bug i uzrokuju ozbiljne probleme.

Razvojna okolina sadrži zadnje verzije objekata. Na ovoj okolini se radi razvoj potrebnih objekata i tek nakon uspješnog razvoja objekti bi se trebali prebacivati na testnu okolinu.

Testna okolina se koristi od strane više tipova korisnika. Uz programere koji testiraju svoje izmjene i dorade ovdje također su u test uključeni i krajnji korisnici koji provjeravaju odgovaraju li napravljene izmjene njihovim poslovnim pravilima i potrebama. Također za testnu okolinu potrebno je da čim više odgovara produkcijskoj okolini (kako po pitanju kvalitete podataka, tako i po pitanju performansi) radi što kvalitetnijeg testiranja. Prilikom ovakve konfiguracije okolina bitno je da se čim kvalitetnije upravlja promjenama na objektima. Zbog toga nam je potreban čim kvalitetniji Version Control System.

Tema ovog predavanja biti će prikaz nekih od mogućih realizacija VCS u Oracle Warehouse Builderu.

### **VERSION CONTROL SYSTEM (VCS)**

VCS je softver koji omogućuje upravljanje promjenama dokumenata, programa, slika i drugih informacija koje se pohranjuju u obliku računalnih datoteka. Promjene se obično identificiraju prema inkrementalnom broj ili slovu koje je također poznato kao broj revizije.

VCS je postao sastavni dio prilikom razvoja skladišta podataka i od njega se očekuje da može zadovoljiti sljedeće kriterije:

- podrška rada u timu potrebno je da podržava da tim programera koji može biti geografski odvojen može raditi na istom skupu objekata (datoteka) bez da si međusobno utječu na rad
- upravljanje promjenama promjene se mogu pregledavati, dograđivati ali i vraćati stare verzije ukoliko se ustanovi da za tim ima potrebe
- praćenje vlasništva svaka verzija bi trebala biti povezana s imenom programera koji je implementirao navedenu izmjenu
- praćenje promjena svaku promjenu bi trebalo biti moguće dokumentirati s kratkim opisom izmjena koje su napravljene s obzirom na prijašnju verziju

### **UPRAVLJANJE METAPODACIMA U ORACLE WAREHOUSE BUILDERU**

Oracle Warehouse Builder omogućuje izradu snapshot-a koji služe za izradu sigurnosne kopije metapodataka, praćenje povijesti promjena metapodataka i za usporedbu različitih verzija metapodataka. Snapshot sadrži sve informacije o objektima i njihovim međusobnim relacijama. Dok objekt u workspaceu može imati samo jednu trenutnu definiciju, istodobno može postojati više snapshota koji sadrže njegove promjene kroz određeni vremenski period.

Oracle Warehouse Builder omogućuje dva tipa snapshota koji se mogu kreirati ovisno o funkcionalnosti:

- Full Snapshot snapshot koji omogućuje kreiranje sigurnosne kopije i njezino vraćanje
- Signature Snapshot snapshot koji omogućuje povijesne podatke za usporedbu

Snapshotovi se spremaju u bazu, ali postoji i mogućnost da se snapshotovi spremaju na disk u obliku datoteka.

Također s obzirom na spremanje objekata koji pripadaju vršnom objektu za koji se izrađuje snapshot moguće je snapshotove podijeliti u dvije sljedeće kategorije:

- No Cascade Snapshot u snapshot se sprema isključivo definicija označenoga objekta i u slučaju objekta koji samo sadrži druge objekte kao što je npr. modul ili projekt
- Cascade Snapshot u snapshot se uključuju i objekti koji spadaju u kontekst objekta za koji se radi snapshot. Ukoliko se sprema snapshot modula koji sadrži dvije tablica tada u ovom slučaju će se u snapshot spremiti modul uključujući i dvije tablice koje mu pripadaju.

Tablica 1 pokazuje koje su mogućnosti snapshota s obzirom na gornje dvije podjele:

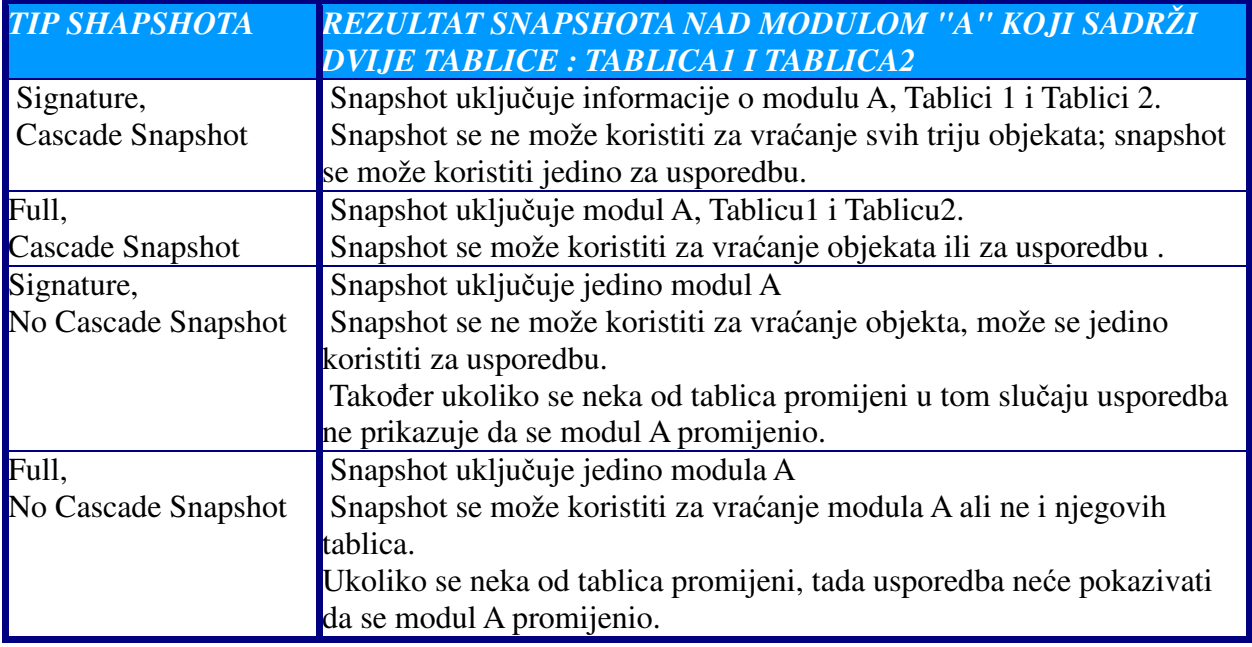

## Tablica I: Kombinacije snapshotova

#### **Upravljanje snapshotovima**

Za upravljanje snapshotovima koristi se Metadata Change Manager unutar kojeg je moguće međusobno uspoređivati, brisati, spremati snapshotove u datoteke, učitavati snapshotove iz datoteka...

Da bismo bolje ilustrirali rad metadata change managera poslužit ćemo se primjerom. Na slici 1 dan je popis tablica i njihove veze koje će se koristiti kod punjenja odredišne tablice za potrebe ovog predavanja. Tablice koje se koriste za punjenje standardno se kreiraju u HR shemi prilikom instalacije Oracle baze podataka.

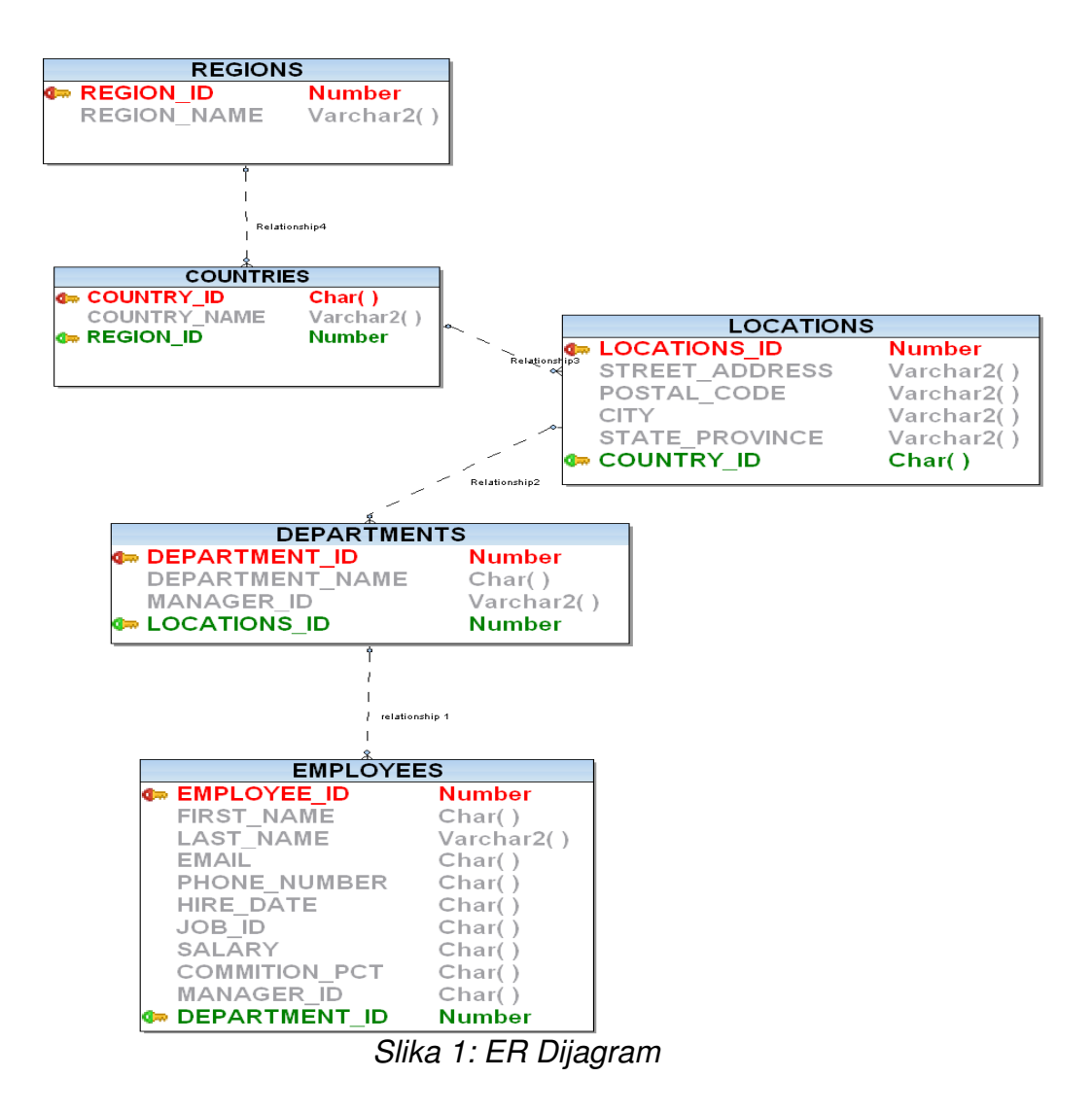

Iz tablica sa slike 1 napuniti će se denormalizirana tablica TGT\_EMPLOYEES koja će sadržavati podatke iz gornjih tablica.

U nastavku su popisane tablice koje se koriste za potrebe predavanja i njihov opis odnosno izgled podataka:

## Tablica II: Tablica DEPARTMENTS

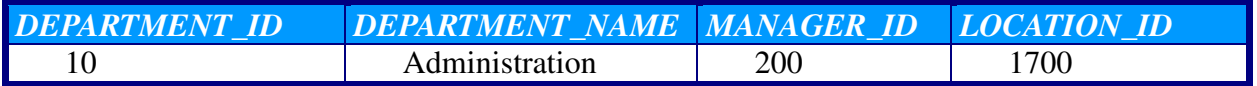

# Tablica III: Tablica REGIONS

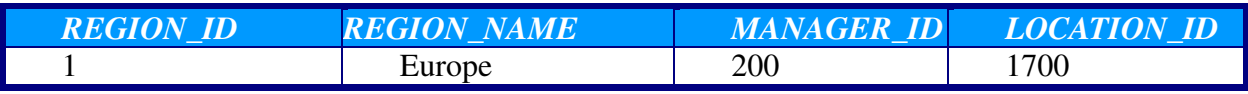

# Tablica IV: Tablica LOCATIONS

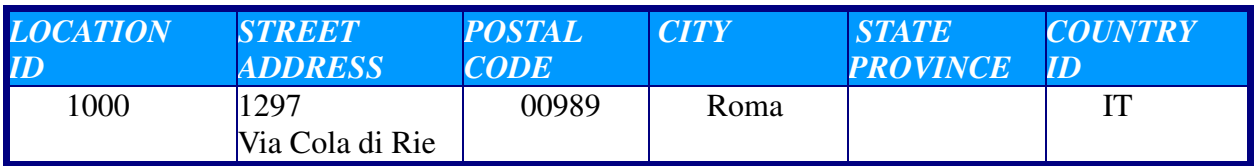

# Tablica V: Tablica COUNTRIES

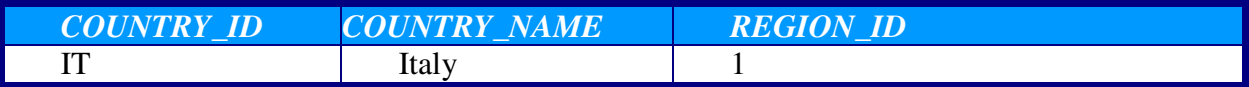

# Tablica VI: Tablica EMPLOYEES

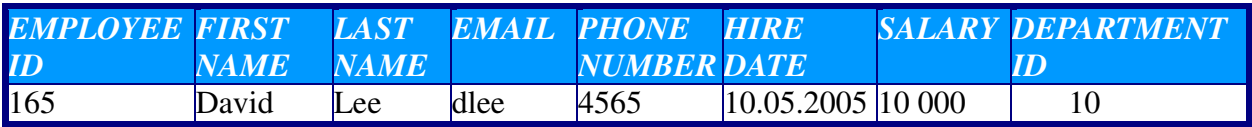

## Odredišna tablica TGT\_EMPLOYEES

# Tablica VII: Tablica TGT\_EMPLOYEES

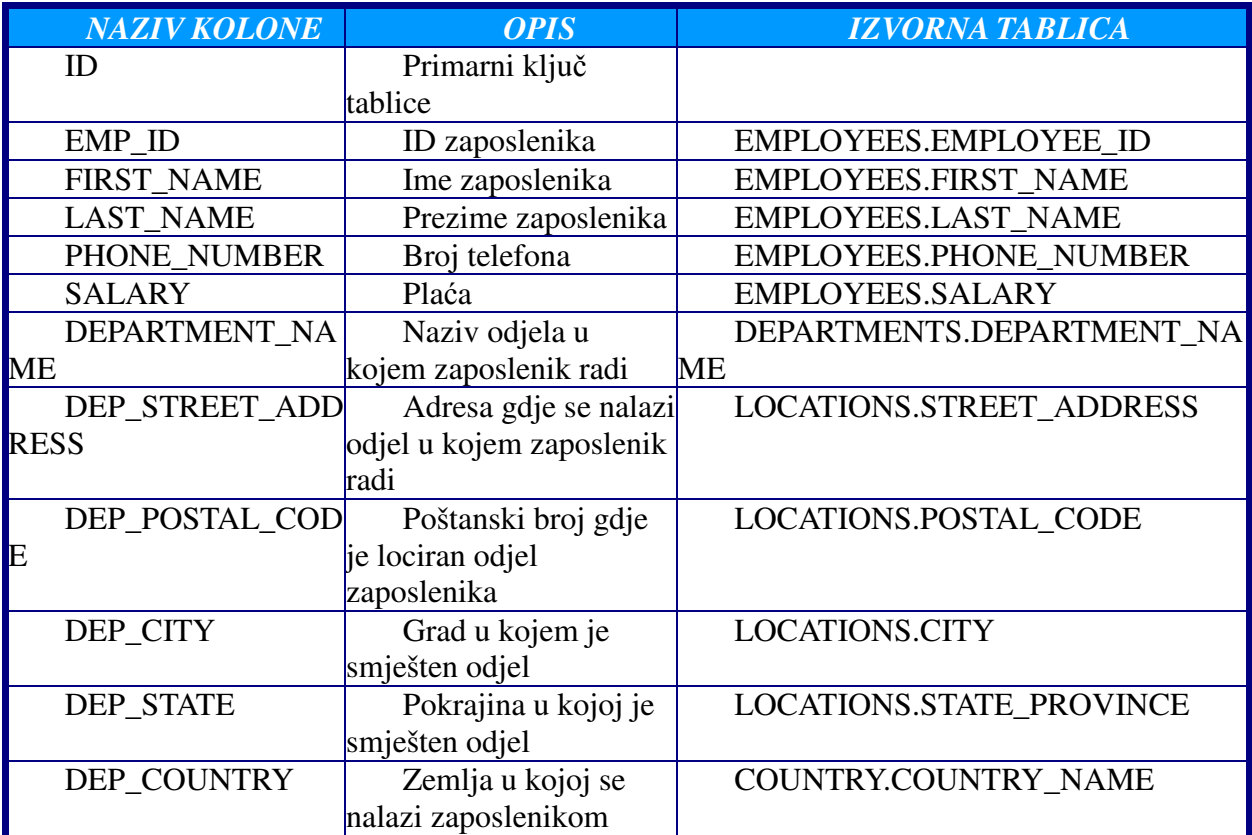

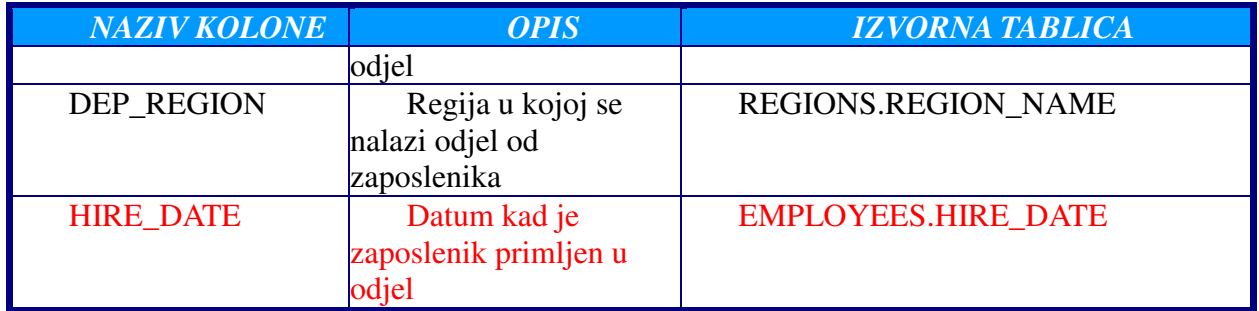

Za potrebe primjera u inicijalnom kreiranju tablice TGT\_EMPLOYEES neće postojati kolona HIRE\_DATE nego će ona biti dodana u naknadnim izmjenama. Dakle kolona HIRE\_DATE će biti dodana između kreiranja dvije verzije snapshota, tako da verzija V1\_0 neće sadržavati kolonu HIRE\_DATE.

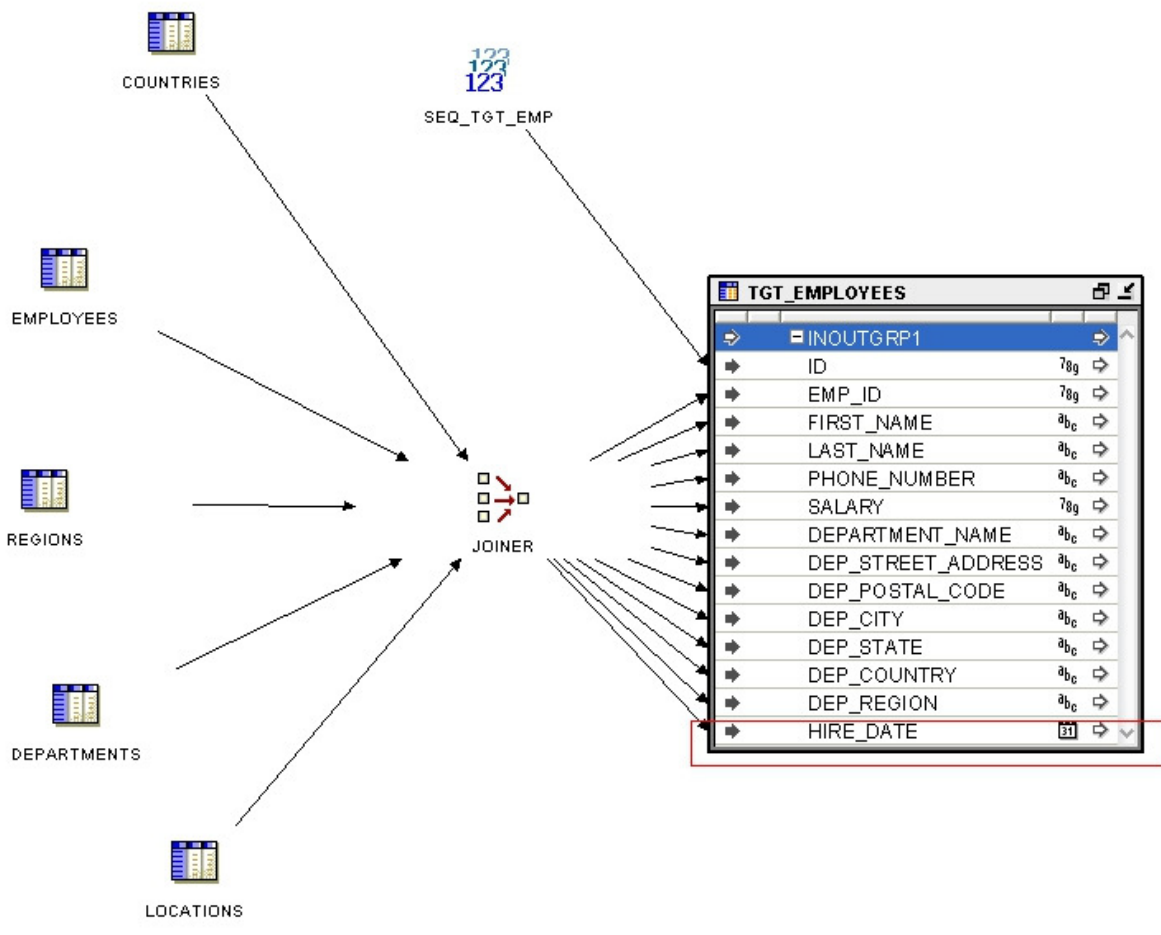

Slika 2: Mapiranje u OWBu

Na slici 2 prikazano je mapiranje koje puni tablicu TGT\_EMPLOYEES ukučujući i kolonu HIRE\_DATE tako da se ovdje radi o objektu čija verzija odgovara snapshotu MAP\_TGT\_EMPLOYEES\_V1\_1. Snapshot MAP\_TGT\_EMPLOYEES\_V1\_0 sadrži identičnu logiku jedino što se ne učitava kolona HIRE\_DATE.

Ukoliko se preko Metadata Change Managera napravi usporedba između dva snapshota rezultati će pokazati da je jedina razlika u punjenju kolone HIRE\_DATE. Spomenuta usporedba prikazana je na slici 3 u nastavku.

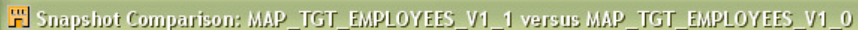

| View: Changed Objects ▼                             | General<br>Properties<br><b>Links</b> |                |  |                                              |
|-----------------------------------------------------|---------------------------------------|----------------|--|----------------------------------------------|
| 日 26 m TGT_EMPLOYEES (Table)                        | Attribute Name                        |                |  | Difference                                   |
| <sup>L.B</sup> <sub>n</sub> t: HIRE_DATE (Column)   | <b>Physical Name</b>                  |                |  | Exists in MAP_TGT_EMPLOYEES_V1_1 only        |
| 白 <mark>- どうで + MAP_TGT_EMPLOYEE (Mapping)</mark>   | Business Name                         | $\ddots$       |  | Exists in MAP_TGT_EMPLOYEES_V1_1 only        |
| 白P\$ F TGT_EMPLOYEES (Table Operator)               | Description                           |                |  | Exists in MAP_TGT_EMPLOYEES_V1_1 only        |
| 白PC is INOUTGRP1 (Mapping Parameter Gr              | Aggregated Signature                  |                |  | Exists in MAP_TGT_EMPLOYEES_V1_1 only        |
|                                                     | Apps Label                            |                |  | Frexists in MAP_TGT_EMPLOYEES_V1_1 only      |
| ·· <mark>역</mark> 록 ]: HIRE_DATE (Mapping Parameter | Att Offset                            | 0              |  | Exists in MAP_TGT_EMPLOYEES_V1_1 only        |
|                                                     | Char Length                           | f              |  | Exists in MAP_TGT_EMPLOYEES_V1_1 only        |
|                                                     | Class Name                            | $\ddotsc$      |  | Exists in MAP_TGT_EMPLOYEES_V1_1 only        |
|                                                     | Completed                             | f              |  | Exists in MAP_TGT_EMPLOYEES_V1_1 only        |
|                                                     | Created By                            | t              |  | Erists in MAP TGT EMPLOYEES V1 1 only        |
|                                                     | Creation Time                         |                |  | Exists in MAP_TGT_EMPLOYEES_V1_1 only        |
|                                                     | Customer Deletable                    | t              |  | Exists in MAP_TGT_EMPLOYEES_V1_1 only        |
|                                                     | Customer Renamable                    | f              |  | Exists in MAP_TGT_EMPLOYEES_V1_1 only        |
|                                                     | Data Type                             | I              |  | Exists in MAP_TGT_EMPLOYEES_V1_1 only        |
|                                                     | Database Length                       | 0              |  | Exists in MAP_TGT_EMPLOYEES_V1_1 only        |
|                                                     | Day Precision                         | $\overline{0}$ |  | Exists in MAP_TGT_EMPLOYEES_V1_1 only        |
|                                                     | <b>Decimal Places</b>                 | $\mathbf 0$    |  | Friexists in MAP_TGT_EMPLOYEES_V1_1 only     |
|                                                     | Default Value                         |                |  | Friexists in MAP_TGT_EMPLOYEES_V1_1 only     |
|                                                     | Delete In Override                    | f              |  | Exists in MAP_TGT_EMPLOYEES_V1_1 only        |
|                                                     | Editable                              | t              |  | Exists in MAP_TGT_EMPLOYEES_V1_1 only        |
|                                                     | Element Id                            |                |  | Erists in MAP_TGT_EMPLOYEES_V1_1 only        |
|                                                     | Expression                            |                |  | Enexists in MAP_TGT_EMPLOYEES_V1_1 only      |
|                                                     | <b>Fractional Seconds Precision</b>   | $\overline{0}$ |  | <b>Exists in MAP TGT EMPLOYEES V1 1 only</b> |
|                                                     | Imported                              | f              |  | Exists in MAP_TGT_EMPLOYEES_V1_1 only        |
|                                                     | Last Update Time                      |                |  | Exists in MAP_TGT_EMPLOYEES_V1_1 only        |
|                                                     | Lenath                                | 0              |  | Friexists in MAP TGT EMPLOYEES V1 1 only     |
|                                                     | Meta Import Bytes Per Char            | $\mathbf{1}$   |  | Exists in MAP_TGT_EMPLOYEES_V1_1 only        |
|                                                     | Meta Import Charset                   |                |  | Exists in MAP_TGT_EMPLOYEES_V1_1 only        |
|                                                     | Meta Import Use Char Semantics   f    |                |  | Exists in MAP_TGT_EMPLOYEES_V1_1 only        |
|                                                     | Metadata Signature                    | f              |  | Exists in MAP_TGT_EMPLOYEES_V1_1 only        |
|                                                     | <b>NOTM</b>                           | 0              |  | Exists in MAP_TGT_EMPLOYEES_V1_1 only        |
|                                                     | Note                                  |                |  | Exists in MAP_TGT_EMPLOYEES_V1_1 only        |
|                                                     | Nullable                              | t              |  | Exists in MAP_TGT_EMPLOYEES_V1_1 only        |
|                                                     | Override Attributes                   | $f_{\ldots}$   |  | Erists in MAP_TGT_EMPLOYEES_V1_1 only        |
|                                                     | Override Children                     | $f_{\ldots}$   |  | Exists in MAP_TGT_EMPLOYEES_V1_1 only        |
|                                                     | Override Roles                        | f              |  | Friexists in MAP_TGT_EMPLOYEES_V1_1 only     |
|                                                     | Persistent                            | t              |  | Exists in MAP_TGT_EMPLOYEES_V1_1 only        |
|                                                     | Placement                             | $\overline{0}$ |  | Exists in MAP_TGT_EMPLOYEES_V1_1 only        |
|                                                     | Position                              | 14             |  | Exists in MAP_TGT_EMPLOYEES_V1_1 only        |
|                                                     | Precision                             | 0              |  | Exists in MAP_TGT_EMPLOYEES_V1_1 only        |
|                                                     | Scale                                 | $\mathbf 0$    |  | Exists in MAP_TGT_EMPLOYEES_V1_1 only        |
|                                                     | Seeded                                | $f_{\ldots}$   |  | Exists in MAP_TGT_EMPLOYEES_V1_1 only        |
|                                                     | <b>Strong Type Name</b>               |                |  | EnExists in MAP_TGT_EMPLOYEES_V1_1 only      |
|                                                     | Type Code                             |                |  | Exists in MAP_TGT_EMPLOYEES_V1_1 only        |
|                                                     | Type Definition Ag Sg                 |                |  | Exists in MAP_TGT_EMPLOYEES_V1_1 only        |
|                                                     | <b>Type Definition FQN</b>            |                |  | Exists in MAP_TGT_EMPLOYEES_V1_1 only        |
|                                                     | <b>Type Definition LUpd</b>           |                |  | EnExists in MAP_TGT_EMPLOYEES_V1_1 only      |
| κι                                                  |                                       |                |  |                                              |
|                                                     |                                       |                |  |                                              |
| Help<br>Save As<br>Clo:                             |                                       |                |  |                                              |

Slika 3: Usporedba dva snapshota

Kao što možemo vidjeti unutar Metadata Change Managera međusobna usporedba dva snapshota je primijetila da kolona HIRE\_DATE postoji jedino u snapshotu MAP\_TGT\_EMPLOYEES\_v1\_1.

## **UPRAVLJANJE METAPODACIMA KORIŠTENJEM OMBPLUS-a**

Sve gore spomenute radnje koje je moguće napraviti korištenjem Metadata Change Managera također je moguće napraviti korištenjem komandi iz OMBPLUS-a. Naravno takvim pristupom moguće je mnogo toga automatizirati.

**E** IE

Kratki primjer koda koji kreira snapshot te novokreirani shapshot uspoređuje s prijašnje kreiranim snapshotom. Razlike između dva snapshota sprema u datoteku diff.xml:

OMBCONNECT test\_user/test\_user@localhost:1521:orcl11gr2; OMBCC '/MY\_PROJECT'; OMBCREATE SHAPSHOT 'MAP\_TGT\_EMPLOYEES\_V1\_1\_OMB' SET PROPERTIES(DESCRIPTION, TYPE) VALUES('Ovo je snapshot tablice i mapiranja TGT\_EMPLOYEES kreiran pomocu OMBPLUSa','FULL') ADD TABLE '/MY\_PROJECT/TGT/TGT\_EMPLOYEES' ADD MAPPING '/MY\_PROJECT/TGT/MAP\_TGT\_EMPLOYEES'; OMBCOMMIT; OMBCOMPARE SNAPSHOT 'MAP\_TGT\_EMPLOYEES\_V1\_1' WITH SHAPSHOT 'MAP\_TGT\_EMPLOYEES\_V1\_1\_OMB' OUTPUT TO 'c:/hroug/diff.xml' WRITE CHANGED; OMBCOMMIT;

Nakon što je skripta uspješno završila, datoteka diff.xml ima sljedeći izgled:

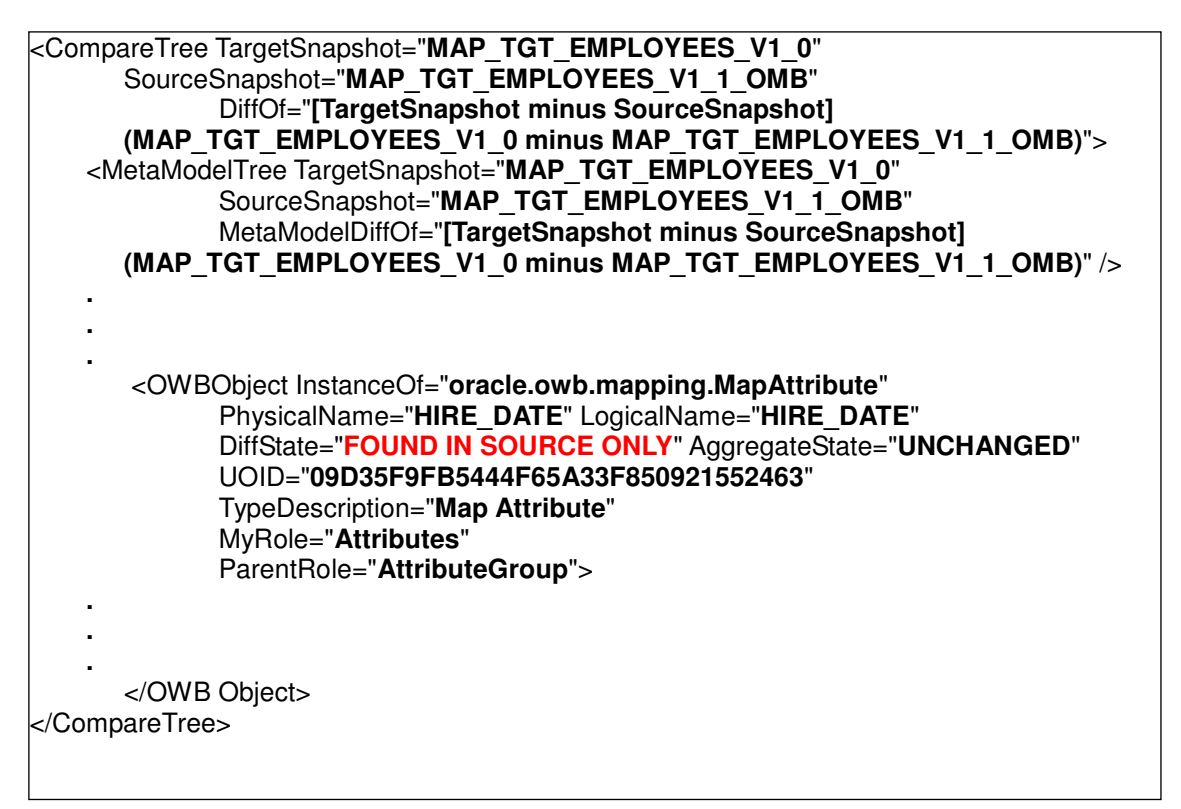

Unutar datoteke diff.xml unutar tag-a OWB Object atribut DiffState je poprimio vrijednost "FOUND IN SOURCE ONLY" dok na vršnom tagu se može pročitati da je atribut SourceSnapshot poprimio vrijednost "MAP\_TGT\_EMPLOYEES\_V1\_1\_OMB" pa tako se zaključuje da se kolona HIRE\_DATE pojavljuje jedino unutar zadnjeg snapshota koji je kreiran pomoću OMBPLUS-a.

### **VERSION CONTROLING IZVAN ORACLE WAREHOUSE BUILDERA**

Osim version controlinga unutar Oracle Warehouse Buildera preko snapshota, moguće je izvesti i version controling bez korištenja snapshota. U tom slučaju može se koristiti import/export metapodataka pojedinih objekata iz workspacea u OWB-u u mdl datoteke. Kod arhitekture gdje se razvojna, testna i produkcijska okolina nalaze u različitim workspaceovima ovakav način prebacivanja metapodataka između pojedinih okolina je vrlo prikladan.

Na slici 4 prikazan je koncept prebacivanja verzija između dva workspacea.

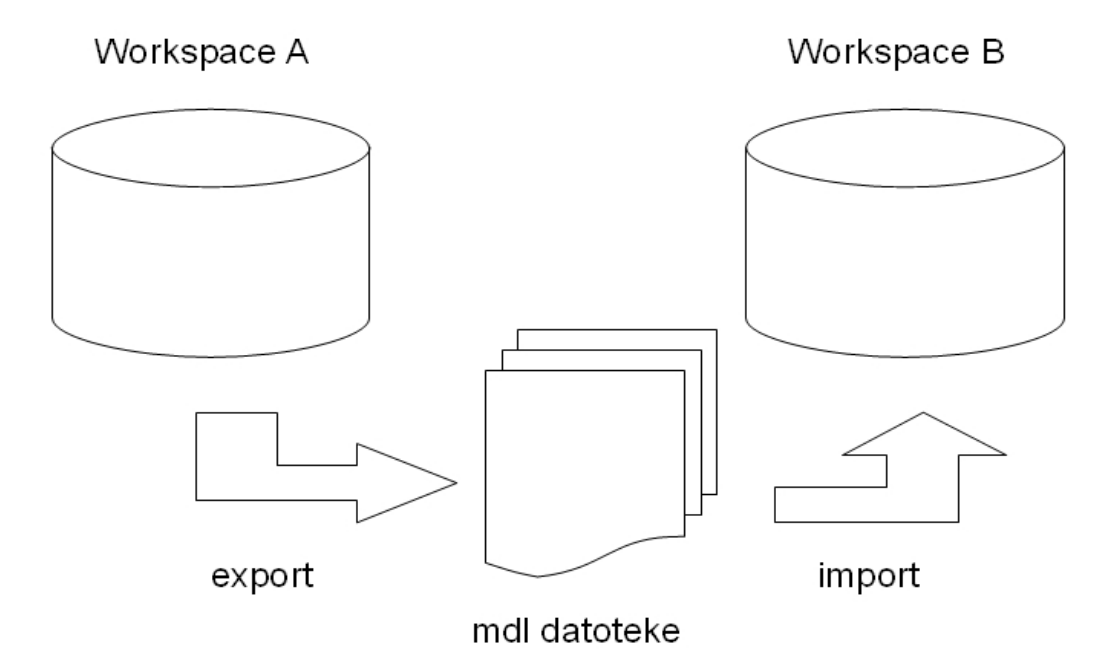

Slika 4: koncept mdl datoteka

Nakon exporta objekata u mdl datoteke nad kreiranim datotekama se može raditi standardni version controling kao i kod bilo kojih drugih standardnih datoteka. Prilikom ovakvog pristupa poželjno je da je organizacija repozitorija bilo kojeg eksternog VCS usklađena s organizacijom projekata unutar workspacea u samom OWBu. Naravno kod kreiranja mdl datoteka moguće je kreirati datoteke koristeći export wizard iz Design Centra unutra OWBa ali isto tako i koristeći mdl skripte.

OMBCONNECT test\_user/test\_user@localhost:1521:orcl11gr2; OMBCC '/MY\_PROJECT'; OMBEXPORT TO MDL\_FILE 'c:/hroug/MAP\_TGT\_EMPLOYEE.mdl' FROM PROJECT 'MY\_PROJECT' COMPONENTS(MAPPING '/MY\_PROJECT/TGT/MAP\_TGT\_EMPLOYEE') OUTPUT LOG 'c:/hroug/MAP\_TGT\_EMPLOYEE.log'; OMBCOMMIT;

Ovakvim pristupom moguće je vratiti stari mdl file koristeći eksterni VCS kao na slici 5 te ga zatim importati u repozitorij i na taj način vratiti ispravnu verziju metapodataka unutar workspacea u OWBu.

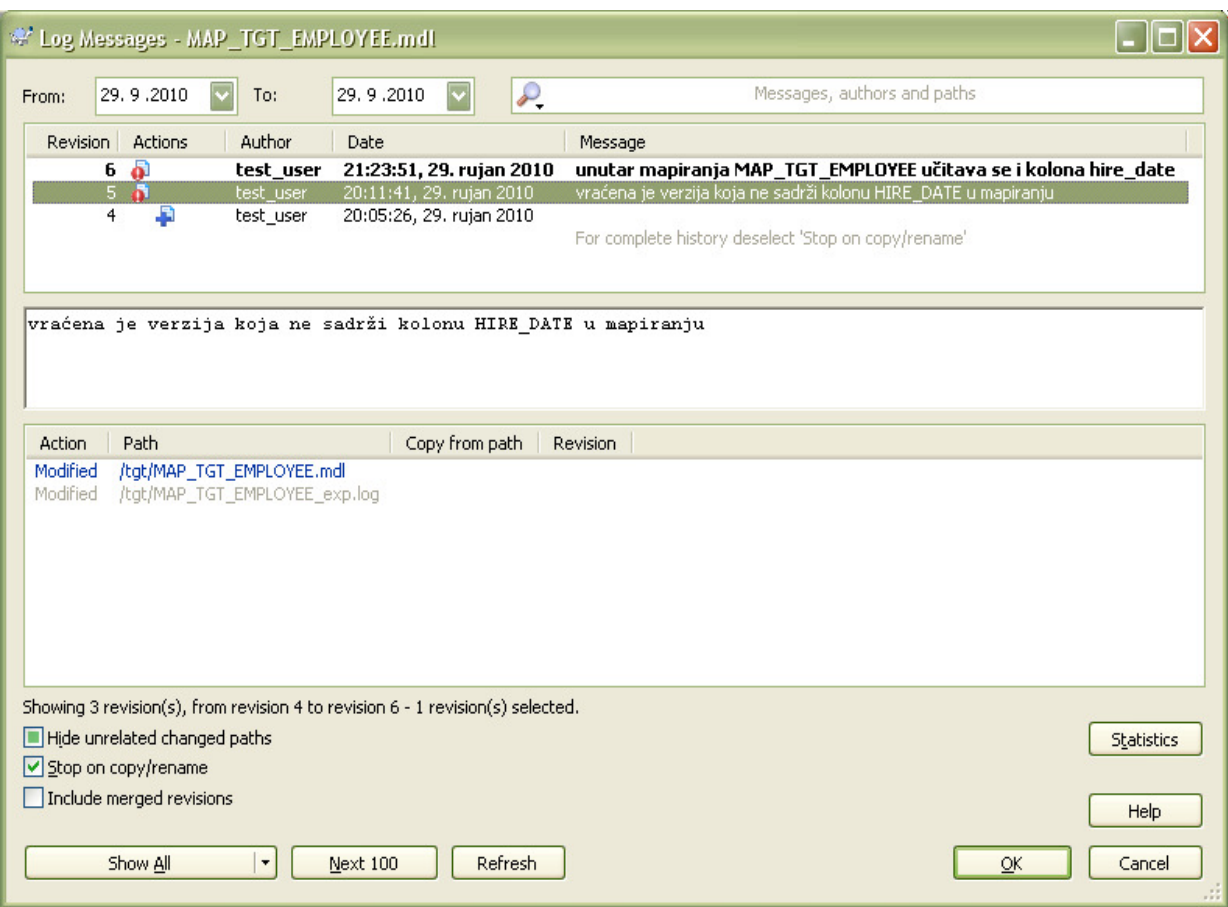

Slika 5: Prikaz revizija mdl datoteke u eksternom CVSu

Međutim ovdje postoji jedan mali problem. Prilikom kreiranja mdl datoteke koja sadrži metapodatke u samu datoteku se upisuje vrijeme kreiranja mdl datoteke tako da dvije mdl datoteke koje su kreirane nad identičnim objektima u workspaceu će imati različite mdl datoteke kao u primjeru ispod:

<?xml version="1.0" encoding="WINDOWS-1250" ?> <!-- \$Header: whdev/2.0/owb/oracle/wh/repos/pdl/metadataloader/export/MDLExportAdmin.java /main/19 2009/05/21 21:54:08 xxzhang Exp \$ --> <OWBMETADATA Description="Oracle Warehouse Builder Export Data File" CreationDate="09/12/2010 20:58:32 CEST"> **. . .**  </OWBMETADATA> <?xml version="1.0" encoding="WINDOWS-1250" ?> <!-- \$Header: whdev/2.0/owb/oracle/wh/repos/pdl/metadataloader/export/MDLExportAdmin.java /main/19 2009/05/21 21:54:08 xxzhang Exp \$ --> <OWBMETADATA Description="Oracle Warehouse Builder Export Data File" CreationDate="09/14/2010 18:18:32 CEST"> **. . .**  </OWBMETADATA>

Zbog ovakvog načina zapisivanja metapodataka eksterni VCS će detektirati razlike između dvije spomenute mdl datoteke i time uočiti razlike između lokalnog repozitorija i zajedničkog repozitorija iako između objekata čiji su podaci u mdl datoteci nema nikakvih razlika.

### **ZAKLJU**Č**AK**

Kao što je u ovom predavanju pokazano version control u Oracle Warehouse Builderu se može izvesti na nekoliko načina od koji neki nude i mogućnost integracije s eksternim version control sistemima. Uz mogućnosti integracije s eksternim alatima ovakav način version controla nudi i veliku robusnost čija je primjena moguća na razne arhitekture.

Version control u OWB-u zadovoljava potrebe koje se postavljaju pred bilo koji drugi samostalni VCS. Korištenje snapshota za realizaciju je ipak u prednosti zbog gubitaka određenih funkcionalnosti prelaskom na eksterne VCS. Korištenjem skripti u OMB Plusu stvari se mogu dodatno automatizirati i time poboljšati način izvedbe VC.